Министерство образования и науки Республики Татарстан Государственное автономное профессиональное образовательное учреждение «Бугульминский машиностроительный техникум»

# МЕТОДИЧЕСКИЕ УКАЗАНИЯ К ВЫПОЛНЕНИЮ КУРСОВОГО ПРОЕКТА ПО МДК 01.02 МЕТОДЫ СОЗДАНИЯ И КОРРЕКТИРОВКИ КОМПЬЮТЕРНЫХ МОДЕЛЕЙ

для студентов специальности 15.02.09

Аддитивные технологии

г.Бугульма

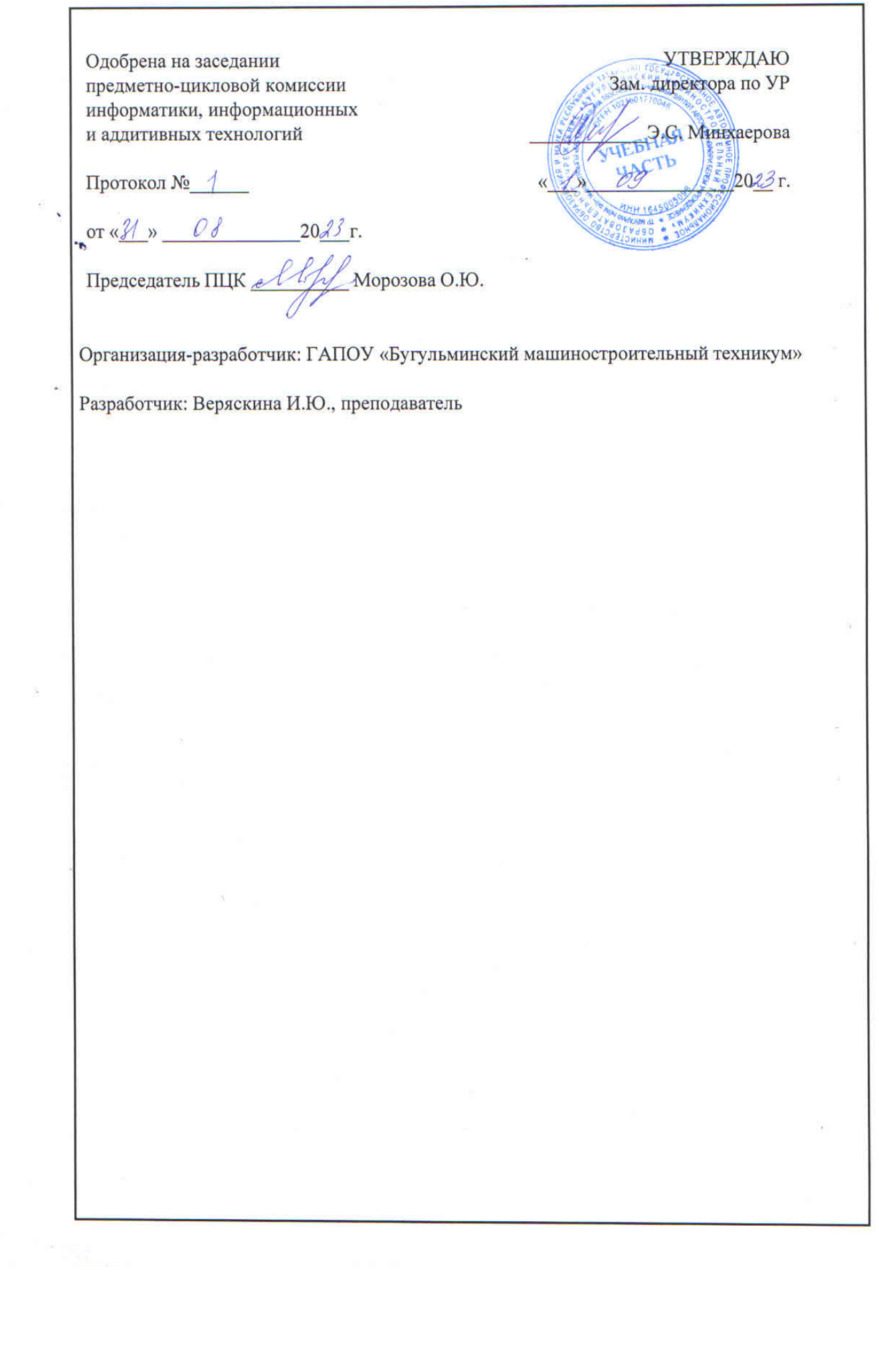

# Содержание

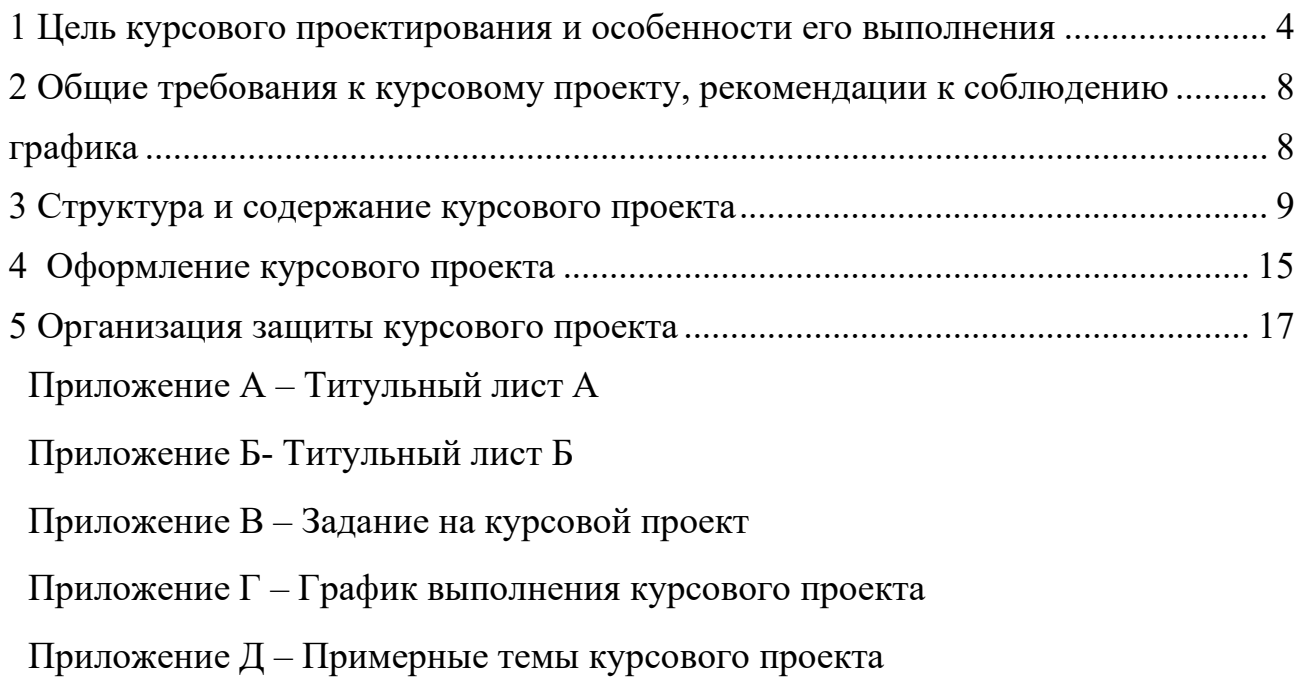

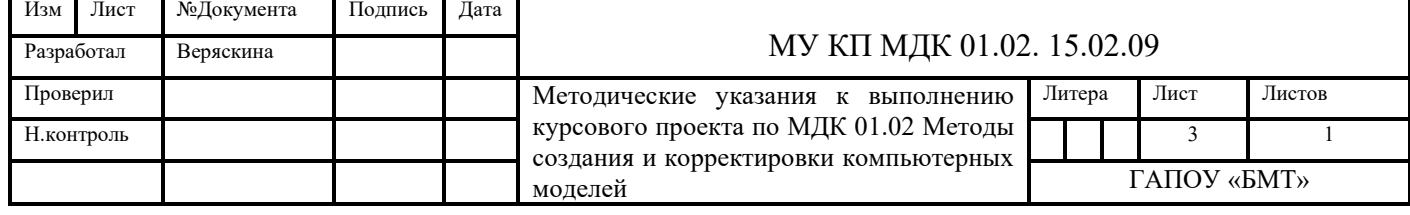

<span id="page-3-0"></span>1 Цель курсового проектирования и особенности его выполнения

Курсовой проект по МДК 01.02 Методы создания и корректировки компьютерных моделей предусмотрен учебным планом специальности 15.02.09 Аддитивные технологии и является итоговым контролем знаний студентов по данному МДК.

Выполнение курсового проекта является неотъемлемой и необходимой частью изучения междисциплинарного курса.

Выполнение курсового проекта по МДК 01.02 Методы создания и корректировки компьютерных моделей ставит перед студентом следующие цели и задачи:

- систематизация, закрепление и расширение теоретических и практических знаний, полученных в процессе изучения междисциплинарного курса;

- изучение специальной литературы, как то: учебных пособий, материалов курса Открытое образование Аддитивные технологии и 3 D печать, журналов, материалов профессиональных сообществ в сети интернет;

- проектирование, корректировка компьютерной модели прототипа по чертежам или техническим заданиям;

- восстановление модели по результатам оцифровки или по готовым STLфайлам.

Особенностью выполнения курсового проекта по МДК 01.02 Методы создания и корректировки компьютерных моделей является самостоятельная разработка обучающимся прототипа изделия. Прототип должен представлять из себя механизм, состоящий из деталей (не менее 4).

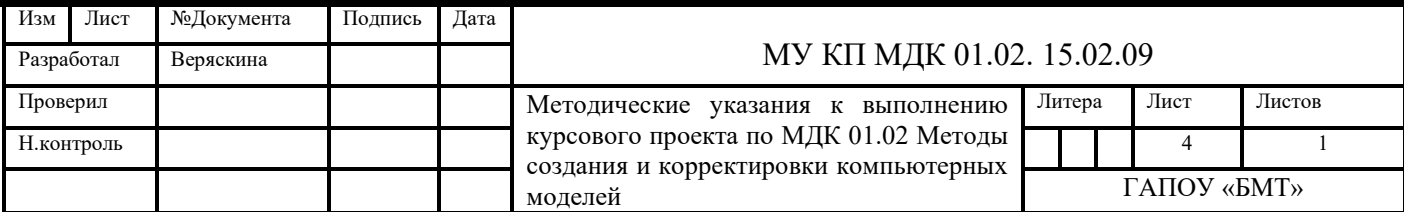

В результате выполнения данного курсового проекта обучающиеся должны изучить принцип действия механизма, прототип которого они должны смоделировать. Примеры прототипов: соковыжималка, блендер, кофемолка и др. В качестве идей можно рассматривать материалы сайта 3D TODAY или «Изготовление чемпионатные залания  $\Pi$ <sup>O</sup> компетенции прототипов», «Инженерный дизайн - CAD», «Реверсивный инжиниринг». Необходимо понимать, что разработка компьютерной модели может проходить по готовым чертежам, по результатам сканирования и по техническим рисункам. Необходимо описать способ разработки прототипа в курсовом проекте. Перед началом разработки прототипа, необходимо разобраться с рабочим механизмом, деталей прототипа, определить количество  $c\pi$ oco $\sigma$ крепления.  $\Pi$ ри моделировании прототипа необходимо изучить возможности выбранного программного продукта для проектирования или восстановления изделия, системные требования к установке программного продукта. Также следует уделить внимание использованию САПР на производственных предприятиях: описать какие программные продукты использовались на предприятии, где производственная практика, чем обусловлен данный выбор. проходила Желательно исследовать региональное производство и, если возможно, местные

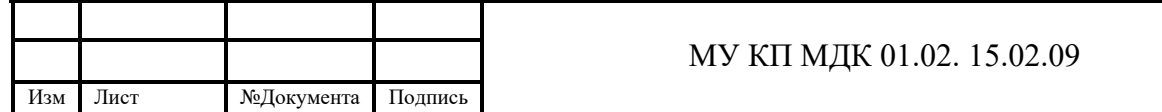

 $\overline{5}$ 

предприятия на предмет внедрения использования программных продуктов для проектирования и реверсивного инжиниринга.

В качестве литературы необходимо использовать материалы журнала «Аддитивные технологии», информацию профессиональных сообществ из сети интернет.

При выполнении курсового проекта обучающиеся должны стремиться освоить следующие компетенции:

ПК 1.2 Создавать и корректировать средствами компьютерного проектирования цифровые трехмерные модели изделий.

ОК 1. Понимать сущность и социальную значимость своей будущей профессии, проявлять к ней устойчивый интерес.

ОК 2. Организовывать собственную деятельность, выбирать типовые методы и способы выполнения профессиональных задач, оценивать их эффективность и качество.

ОК 3. Принимать решения в стандартных и нестандартных ситуациях и нести за них ответственность.

ОК 4. Осуществлять поиск и использование информации, необходимой для эффективного выполнения профессиональных задач, профессионального и личностного развития.

ОК 5. Использовать информационно-коммуникационные технологии в профессиональной деятельности.

ОК 8. Самостоятельно определять задачи профессионального и личностного развития, заниматься самообразованием, осознанно планировать повышение квалификации.

ОК 9. Ориентироваться в условиях смены технологий в профессиональной деятельности.

Особенностью данного методического пособия является оформление в соответствии с требованиями, предъявляемым к оформлению курсового проекта,

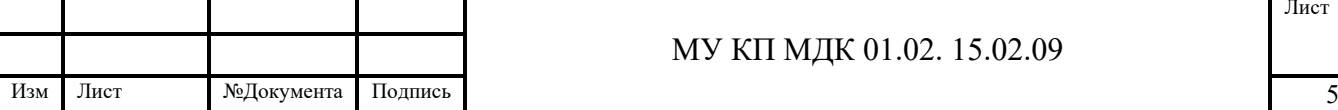

выполненного студентами. Таким образом, данное методическое пособие призвано оказать помощь при изложении и оформлении курсового проекта.

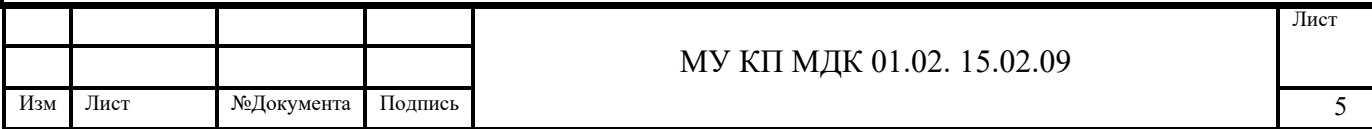

<span id="page-7-0"></span>2 Общие требования к курсовому проекту, рекомендации к соблюдению графика

<span id="page-7-1"></span>Курсовой проект выполняется студентами самостоятельно согласно выданному индивидуальному заданию. Пример индивидуального задания на курсовой проект представлен в Приложении В. Задание на курсовой проект выдается за два месяца по предполагаемой защиты. Вместе с заданием студенту выдается график выполнения курсового проекта. Соблюдение календарных сроков графика является обязательным условием выполнения работы и влияет на итоговую оценку. График курсового проекта содержит перечень рубежных точек контроля выполнения курсового проекта. Пример графика курсового проекта представлен в Приложении Г.

Курсовой проект по МДК 01.02 Методы создания и корректировки компьютерных моделей состоит из двух частей: общей и технологической.

Требования к содержанию общей и технологической частей содержатся в соответствующем разделе данных методических рекомендаций.

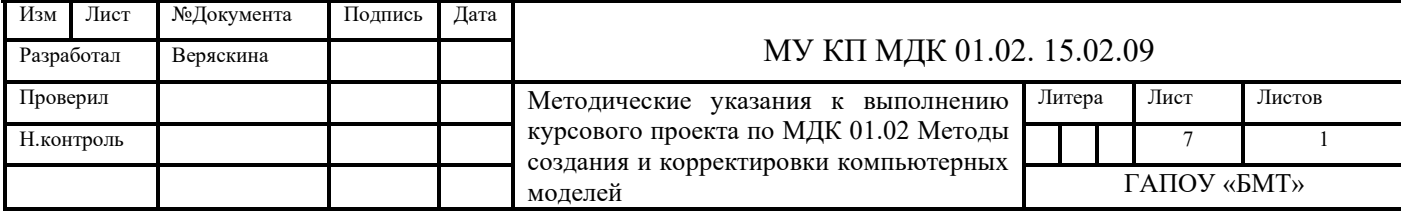

<span id="page-8-0"></span>3 Структура и содержание курсового проекта

Курсовой проект должен иметь следующую структуру:

Титульный лист 1. Приложение А.

Титульный лист 2. Приложение Б.

Задание на курсовой проект. Приложение В.

Содержание

Введение

1 Общая часть

- 1.1.Описание прототипа изделия
- 1.2.Описание способа моделирования прототипа (по чертежам, техническим заданиям, по результатам оцифровки)
- 1.3.Используемые программные продукты для моделирования прототипа …

1.3.1Требования к установке программного продукта

- 1.4.Программные продукты (САПР), используемые на предприятии …
- 2 Технологическая часть

2.1 Этапы моделирования прототипа …

- 2.2 Этапы создания сборки прототипа…
- 2.3 Этапы создания анимации прототипа…

Заключение

Список использованных источников

Список нормативных документов

Пояснительная записка (объем 40-60 листов формата А4)

Графическая часть

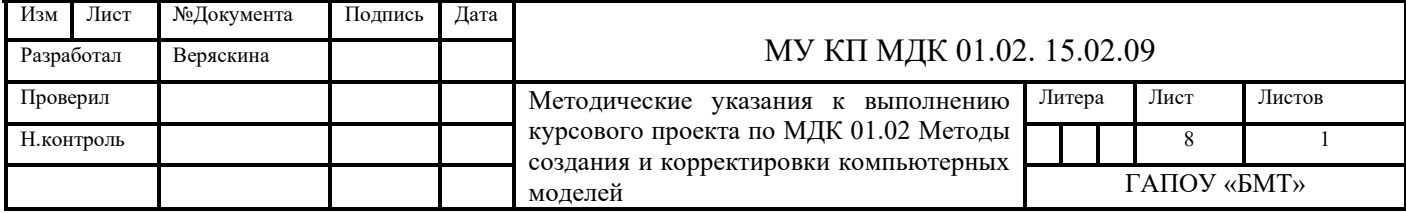

Введение является одной из основных частей курсового проекта, в которой должны быть раскрыты следующие вопросы:

- обоснование актуальности темы данной работы;

- необходимые теоретические выкладки и определения, которые будут встречаться в следующих разделах работы (можно оформить в виде отдельного раздела Термины и определения, если таковых достаточное количество);

- цель курсового проекта;

- определение задач, решение которых необходимо для достижения поставленной цели,

- указание основного источника при подготовке теоретической части.

Введение должно занимать 1-3 страницы.

Во введении необходимо полностью указать тему курсового проекта, дословно, как в приказе о закреплении тем курсового проекта.

Рекомендуется использовать следующие формулировки: «Курсовой проект по МДК 01.02 Методы создания и корректировки компьютерных моделей по теме «Беспилотный летательный аппарат «Iron Bird» ставит своей целью моделирование изделия согласно чертежу CAD».

«Для достижения данной цели необходимо решить следующие задачи:

- определиться со средой проектирования;

-изучить сборочный чертеж задания;

- спроектировать детали согласно спецификации (или составить спецификацию);

- восстановить деталь Кронштейн по заданной STL;»

и т.п.

![](_page_9_Picture_140.jpeg)

«Актуальной данной темы подтверждается...». В качестве актуальности можно рассмотреть распространение 3 d технологий, области применения быстрого прототипирования, переход к цифровому производству, чемпионатное движение «Молодые профессионалы» и т.п.

«При работе над данным курсовым проектом была использована литература автора ..., который....., а также статьи с сайта профессионального сообщества...».

«Курсовой проект имеет следующую структуру: общая часть, в которой рассматриваются вопросы:...., технологическая часть».

«В качестве практической части курсового проекта было принято решение разработать прототип изделия...».

«При подготовке общей части курсового проекта были изучены вопросы:...».

«При моделировании прототипа были использованы следующие программные продукты (можно дать краткую характеристику)».

1. Общая часть (объем 12-15 страниц).

1.1 Описание прототипа изделия

B. данном разделе необходимо описать прототип, который будет смоделирован в ходе курсового проектирования, механизм, лежащий в основе работы прототипа, принцип его действия. Описание работы механизма должно сопровождаться схемами, рисунками. Для наглядности можно привести картинки похожих механизмов, рассмотреть принцип их работы, применение.

1.2 Описание способа моделирования прототипа (по чертежам, техническим заданиям, по результатам оцифровки).

В данном разделе необходимо рассмотреть способ получения размеров для моделирования прототипа, привести схемы, чертежи. А также описать особенности выбранного способа. В частности, если моделирование проводится по техническому рисунку, то необходимо дать определение технического рисунка, привести требования к техническому рисунку, разместить сам рисунок.

![](_page_10_Picture_93.jpeg)

1.3 Используемые программные продукты для моделирования прототипа...

В данном подразделе необходимо дать полное название программного продукта, компании, которая выпустила данный продукт. Обязательно указать версию программного продукта. Далее описать возможности программного продукта, какие типы файлов поддерживает, предполагает ли совместную работу над проектом и как это реализуется на практике и т.п.

1.3.1 Требования к установке программного продукта.

В данном подразделе необходимо указать требования к установке, включая версию операционной системы, требования к видеокарте и т.п. Возможно оформление данного подраздела в виде таблицы. На некоторые позиции таблицы необходимо дать пояснения. Приветствуется описание собственного опыта (если таковой имелся) по установке программного продукта или его демо-версии. Тогда можно показать на рисунке свойства компьютера, на который проводилась установка и сравнить с требуемыми характеристиками. Провести анализ почему установка состоялась или же привести аргументы, что на данный компьютер невозможно произвести установку данного программного продукта, потому что...

1.4 Программные продукты (САПР), используемые на предприятии.

В данном подразделе необходимо продублировать информацию с отчета о производственной практике в части программного обеспечения предприятия.

В данном подразделе необходимо провести сравнение по функционалу, стоимости, системным требованиями и т.п. программы, которая используется для моделирования в курсовом проекте и программ, установленных на предприятии.

![](_page_11_Picture_56.jpeg)

 $\overline{11}$ 

2 Технологическая часть (объем 20-30 страниц).

2.1 Этапы моделирования прототипа ...

Данный подраздел, как и следующие в этом разделе состоят из скриншотов и описания операций при моделировании, сборки и создании анимации работы механизма прототипа. Скриншоты необходимо оформлять как рисунки и снабжать необходимыми пояснениями. На каждом листе желательно располагать по 2-3 рисунка с описанием этапа. Необходимо помнить, что на каждый рисунок должна быть ссылка в тексте. Например: в курсового проекта может быть следующая запись: «На рисунке 2 представлено моделирование хвостовой части стратолета. При моделировании использовалась операция Лофт. Данный элемент можно было также смоделировать с помощью операции Сдвиг, используя в качестве эскиза ..., а в качестве пути - ..». Материал данного подраздела, как и последующих должен располагаться последовательно, с целью получить ясную картину создания прототипа.

2.2 Этапы создания сборки прототипа...

2.3 Этапы создания анимации прототипа...

Заключение по объему должно составлять 1-2 страниц и содержать основные выводы по работе. Заключение должно «перекликаться» с Введением. И если во Введении была фраза «цель данного курсового проекта – спроектировать детали беспилотника», то в Заключении может быть написано «в результате работы над курсовым проектом были достигнуты все цели, а именно: смоделированы 5 деталей беспилотника (перечислить их)» и т.п.

Таким образом, общий объем курсового проекта должен составлять 40-60 листов. Если необходимо, отдельные материалы можно вынести в приложения. Например, чертежи, в случае если моделирование проводилось по готовым чертежам.

![](_page_12_Picture_72.jpeg)

Пист

Графическая часть курсового проекта представляет собой лист формата А1, на котором скомпонованы чертежи всех деталей прототипа, лист спецификации.

![](_page_13_Picture_24.jpeg)

### <span id="page-14-0"></span>4 Оформление курсового проекта

При оформлении курсового проекта необходимо использовать рекомендации, изложенные в документе «Общие требования к изложению и оформлению работ обучающихся», который размещен на сайте техникума в разделе Студенту, а также соответствующие ГОСТы и стандарты. Оформление курсового проекта и графического материала должно соответствовать общепринятым требованиям: логичности и краткости текста, аргументированности ключевых положений, доказательности выводов; единства стилей изложения, а также:

1. Курсовой проект оформляется на листах А4, в рамках.

![](_page_14_Picture_189.jpeg)

2. Оформление основной надписи:

(XXX- номер по списку в журнале, УУУ – номер раздела.  $000 - \mu$ ля общих разделов, таких как Содержание, Введение, Заключение, Список использованной литературы, Нормативные документы)

 $\Gamma$ АПОУ «БМТ», №№№ (где №№№ - номер группы)

3. Каждый раздел курсового проекта нумеруется. После номера раздела и его наименования точка не ставится. Разделы «Содержание», «Введение», «Заключение», «Список использованной литературы» являются общими разделами.

![](_page_14_Picture_190.jpeg)

Название этих разделов размещается посередине строки, наименования остальных разделов - с абзацного отступа (смотри оформление данных методических указаний

4. Текст теоретической части должен быть кратким, четким и не допускать различных толкований. Повествование в тексте идет от третьего лица.

5. В курсовом проекте должны применяться научно-технические термины, обозначения и определения, установленные соответствующими стандартами, а при их отсутствии - общепринятые в научно-технической литературе.

![](_page_15_Picture_20.jpeg)

### 5 Организация защиты курсового проекта

<span id="page-16-0"></span>Процедура защиты курсового проекта осуществляется в следующем порядке:

- студент заранее должен подготовить компьютер, на котором проводилось моделирование (включить компьютер, запустить используемую программу, войти в аккаунт, если необходимо, принести ноутбук, если версия программного продукта, в которой выполнялась практическая часть отличается от версии, установленной в кабинете);

- подготовить доклад (5-7 минут). В доклад включить элементы теории и практики.

Курсовой проект по результатам выполнения и защиты оценивается по пятибалльной системе с учетом следующих основных параметров:

- степень соответствия содержания и объема работы индивидуальному заданию;

- соответствие 5 контрольных размеров, выбранных комиссией размерам на модели;

- качество оформления текстовой части, табличного и иного графического материала, чертежей;

- соблюдение графика работы.

Студент, не представивший в установленный срок готовый курсовой проект к защите или не защитивший его на положительную оценку, считается имеющим академическую задолженность и не допускается к сдаче экзамена по данной дисциплине.

![](_page_16_Picture_141.jpeg)

### ПРИЛОЖЕНИЕ А

Оформление титульного листа

Министерство образования и науки Республики Татарстан

ГАПОУ «Бугульминский машиностроительный техникум»

### КУРСОВОЙ ПРОЕКТ ТЕМА

### КП.МДК 01.02.15.02.09.000.000.ПЗ

Выполнил: студент

Руководитель проекта Веряскина И.Ю.

Оценка  $/$  /

Подпись

# ПРИЛОЖЕНИЕ Б

Оформление титульного листа

Министерство образования и науки Республики Татарстан

ГАПОУ «Бугульминский машиностроительный техникум»

# ТЕМА КУРСОВОГО ПРОЕКТА

Комплект документов

КП.МДК 01.02.15.02.09.000.000.ПЗ

Курсовой проект

![](_page_19_Picture_168.jpeg)

#### ПРИЛОЖЕНИЕ Г

#### График выполнения курсового проекта по МДК 02.01

Теоретические основы производства изделий с использованием аддитивных технологий

Студента(тки) группы

(фио)

Специальности *15.02.09 Аддитивные технологии*

**\_\_\_\_\_\_\_\_\_\_\_\_\_\_\_\_\_\_\_\_\_\_\_\_\_\_\_\_\_\_\_\_\_\_\_\_\_\_\_\_\_\_\_\_\_\_\_\_\_\_\_\_\_\_\_\_\_\_\_\_\_\_\_\_\_\_**

Тема курсового проекта:\_**\_\_\_\_\_\_\_\_\_\_\_\_\_\_\_\_\_\_\_\_\_\_\_\_\_\_\_\_\_\_\_\_\_\_\_\_\_\_\_\_\_\_**

![](_page_20_Picture_115.jpeg)

#### ПРИЛОЖЕНИЕ Д

#### Примерная тематика курсовых проектов

- 1. Трехмерное моделирование согласно чертежу (CAD) деталей вентилятора, создание сборки, разработка необходимых креплений.
- 2. Трехмерное моделирование согласно чертежу (CAD) детали джойстика, реверсивный инжиниринг деталей предоставленными файлами в формате \*.STL, создание сборки.
- 3. Трехмерное моделирование согласно чертежу (CAD) деталей промышленного робота, создание сборки, разработка необходимых креплений.
- 4. Трехмерное моделирование согласно чертежу (CAD) деталей приспособления для пайки, создание сборки, разработка необходимых креплений.
- 5. Трехмерное моделирование согласно чертежу (CAD) деталей пылесоса, создание сборки, разработка необходимых креплений.
- 6. Трехмерное моделирование согласно чертежу (CAD) деталей пневматического цилиндра, создание сборки, разработка необходимых креплений.
- 7. Трехмерное моделирование согласно чертежу (CAD) деталей машины, создание сборки, разработка необходимых креплений.
- 8. Трехмерное моделирование согласно чертежу (CAD) деталей мельницы, создание сборки, разработка необходимых креплений.
- 9. Трехмерное моделирование согласно чертежу (CAD) деталей шестерного насоса, создание сборки, разработка необходимых креплений.
- 10. Трехмерное моделирование согласно чертежу (CAD) деталей кофемашины, создание сборки, разработка необходимых креплений.
- 11. Трехмерное моделирование согласно чертежу (CAD) деталей стратолета, создание сборки, разработка необходимых креплений.
- 12. Трехмерное моделирование согласно чертежу (CAD) деталей дрона, создание сборки, разработка необходимых креплений.
- 13. Трехмерное моделирование согласно чертежу (CAD) деталей АКП, реверсивный инжиниринг деталей предоставленными файлами в формате \*.STL, создание сборки.
- 14. Трехмерное моделирование согласно чертежу (CAD) деталей подводного скутера, реверсивный инжиниринг деталей предоставленными файлами в формате \*.STL, создание сборки.